## About thin clients and mobile access > Mobile Access >

# **List of features supported in project screens on Mobile Access**

This is a list of the features that are currently supported in project screens that you select to include in the Mobile Access web interface.

#### **Screen objects and animations**

The following table shows exactly which screen attributes, objects, and animations are supported in project screens, as well as the specific properties that are supported on each one:

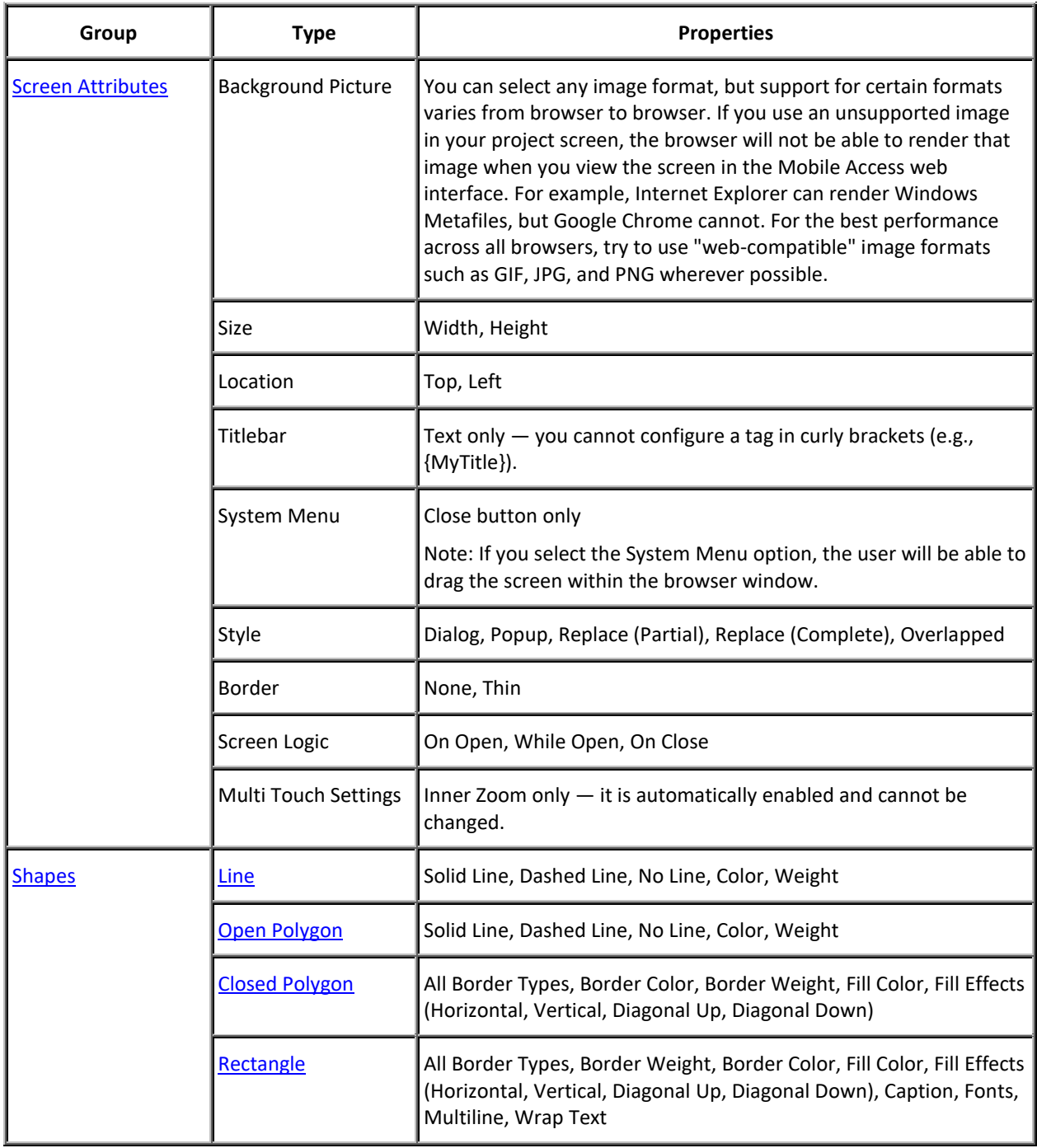

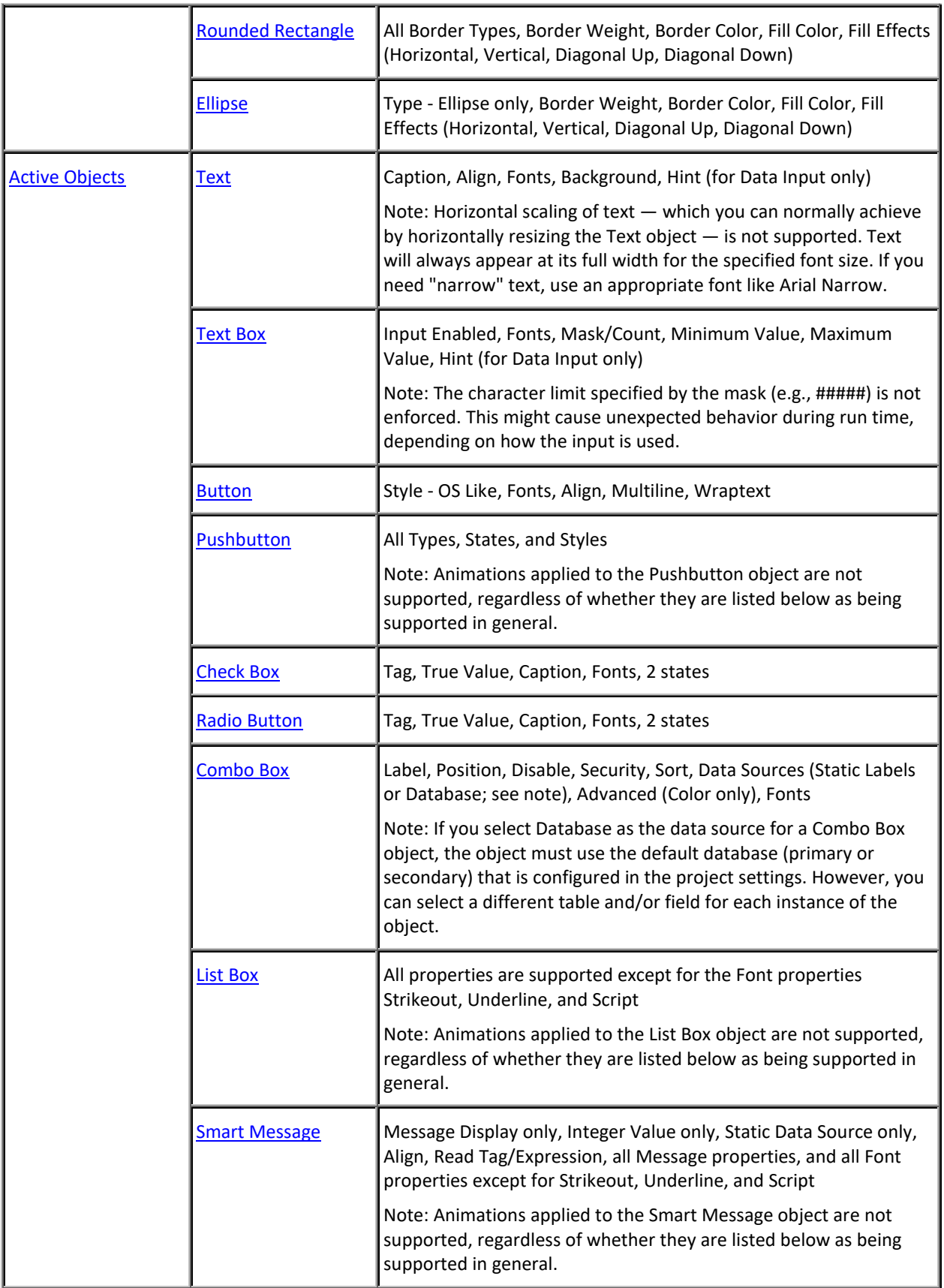

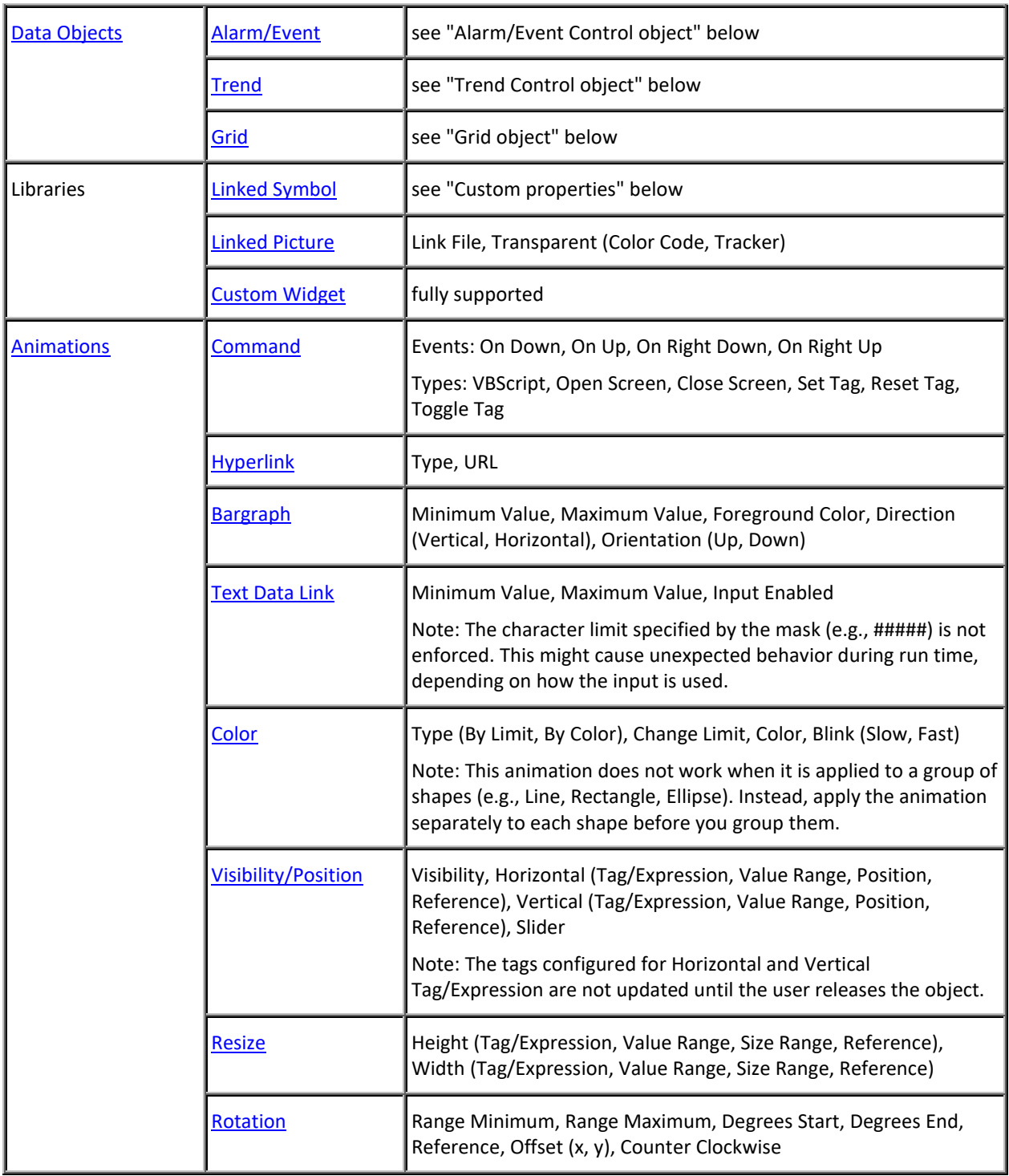

The Windows-based Virtual Keyboard (VK) is not used for data input on any screen objects or animations. Instead, if input is required from the user, a customized Data Input dialog box is displayed and the client station's own keyboard — on-screen for tablets and smartphones, physical for other computers — is used. For more information, see Data Input.

The Hint, E-Sign, Enable Translation, Auto Format, Security, and Key features — which are common to most screen objects and animations — are not supported at all on Mobile Access.

## **Alarm/Event Control object**

The Alarm/Event Control object is supported in project screens on Mobile Access, and it appears and behaves essentially the same as it does in the other, Windows-based thin clients. Nevertheless, you should thoroughly test your project on both types of clients in order to confirm that your Alarm/Event Control object(s) behave as expected during project run time.

The following list describes the specific object properties and features that are supported on Mobile Access:

- Type:
	- Alarm Online is supported
	- Alarm History is supported (Database only; no support for Proprietary at this time)
	- Event is supported (Database only; no support for Proprietary at this time)
	- Alarm History + Event is NOT supported
- Filters: Group, Selection, Priority (From, To), Type, State, Search in columns (Tagname, Message, Username).
- Columns: All available columns except Delete Message (which becomes available when Type is Event) are supported.
	- Properties: Label, Width, Align.
	- As noted above, the Key feature is not supported in any screen object on Mobile Access.
- Advanced:
	- Date & Time Format: All options are supported.
	- Delete Message: Not supported.
	- Acknowledgement: All properties are supported, except for the Security feature which is not supported in any screen object on Mobile Access.
	- Run-time Returned Values: All properties are supported, except for Summary Changes. Please note that you must specify arrays for First Row Text and Selected Row Text.
	- Run-time Dialog Triggers: Not supported.
	- Save/Print: Not supported.
	- Navigation Triggers: Not supported.
	- As noted above, the Auto Format feature is not supported in any screen object on Mobile Access.
- Fonts: All options are supported except for Strikeout, Underline, and Script.
- Format: Show Header, Show Gridlines, Background Color. (Message colors are not supported.)

There are some further limitations when running Mobile Access on IoTView:

- IoTView cannot automatically create the database tables for your project's alarm history and event log, so you must run your project at least once on Windows or Windows Embedded in order to create those tables. For more information, see Database Configuration.
- With regards to database time stamps, IoTView supports only Coordinated Universal Time (UTC).
- IoTView does not support custom fields in the alarm history.

## **Trend Control object**

The Trend Control object is supported in project screens on Mobile Access, but it appears and behaves somewhat differently than it does in the other, Windows-based thin clients, moreso than can be described in this documentation. You should thoroughly test your project on both types of clients in order to become familiar with the differences. In particular, note the differences in behavior of the cursor and toolbar.

You can use multi-touch gestures to manipulate the trend control, assuming your Mobile Access device has touchscreen input. For example, you can "pinch" and "stretch" to zoom (i.e., change the X-axis scale) and you can "slide" to pan (i.e., change the X-axis period).

The following list describes the specific object properties and features that are supported on Mobile Access:

- Points:
	- Supported properties: Label, Color, Tag/Field, Hide.
	- Data Source: Tag only. All tags must be specified in Trend worksheets, but both online (i.e., current) and historical values can be displayed.
- Data Sources: No other data sources are supported. All tags must be specified in Trend worksheets.
- Axes:
	- X Axis: For the Date/Time data type, Period must be Auto. For the Numeric data type, only Min and Max are supported at this time.
	- Y Axis: Only Min and Max are supported at this time.
- Legend:
	- The entire legend can be shown or hidden, by selecting or clearing the Show legend option. If no fields are selected to be visible, however, then the legend will be automatically hidden.
	- Only the Label property is supported at this time, and it displays the label that is configured in the Points section above. Additional properties will be supported in future releases of InTouch Machine Edition.
- Toolbar:
	- The entire toolbar can be shown or hidden, by selecting or clearing the Show toolbar option.
	- Supported commands: Run, Stop, Zoom In, Zoom Out, Cancel Zoom, Cursor, Auto Scale.
	- If the toolbar is hidden, you can use activation tags to trigger the supported commands.
	- You can specify tooltips for the supported commands.
- Advanced:
	- Update trigger is supported.
	- "Move to current time on run" is the default behavior of the Trend Control object on Mobile Access. If the option is cleared, it will be ignored.
	- Decimation is the default behavior of the Trend Control object on Mobile Access. It cannot be disabled, and any changes in the configuration will be ignored.

Note: The Trend Control object is not supported at this time in projects running on IoTView, even though IoTView uses Mobile Access to serve project screens.

### **Grid object**

The Grid object is supported in project screens on Mobile Access, and it appears and behaves essentially the same as it does in the other, Windows-based thin clients. Nevertheless, you should thoroughly test your project on both types of clients in order to confirm that your Grid object(s) behave as expected during project run time.

The most significant limitation is that only the Database source type is supported; the Text File and Class Tag source types are not supported at this time. Also, only the default database connection (either Primary or Secondary) is supported; if you configure a Grid object to use a database connection other than than the default, it will not be supported on Mobile Access. You can use any table in the default database, however.

The following list describes the other, specific object properties and features that are supported on Mobile Access:

- Columns:
	- Supported properties: Label, Field, Type (all except Picture), Width, Input.
- Advanced:
	- Supported properties: Selected Values, Number of Rows, Row Number, Condition (see below), Reload, Save Trigger, Insert Trigger, Inserted Values, Save on data change.
	- When using the Condition property to filter the grid rows, Date/Time data types are not supported. In other words, if a grid column is configured so that its Type is one of the Date, Time, or Date/Time options, then you cannot enter a condition expression that filters the grid rows according to the values in that column.
	- For the Selected Values and Inserted Values properties, you can include an array index in order to specify the starting position (offset), but that index must be a literal value and not a project tag. For example, MyArray[3] is valid but MyArray[GridRowStartPos] is not.
- Fonts: All configurations are supported.
- Colors: All configurations are supported.

There are some further limitations when running Mobile Access on IoTView:

- IoTView cannot automatically create the database table the Grid object's source, so you must run your project at least once on Windows or Windows Embedded in order to create that table. For more information, see Database Configuration.
- With regards to database time stamps, IoTView supports only Coordinated Universal Time (UTC).
- IoTView does not support the Condition property (under Advanced).

#### **Multiple screens and screen groups**

You can open multiple screens and screen groups in the Mobile Access web interface, just as you normally would in other thin clients.

It is not possible at this time, however, to make screen groups available through the Screens control. (The Screens control is a part of the Mobile Access web interface that allows the user to view selected project screens.) Instead, to open a screen group, you must do one of the following:

- In another screen, configure a screen object or script to call the Open function to open the screen group, and then have the user view that other screen first; or
- Link directly to the screen group file. For more information, see Link directly to a project screen or screen group in Mobile Access.

#### **Multi-touch gestures**

You can use certain multi-touch gestures in project screens — specifically, you can use the "pinch" and "stretch" gestures to zoom a screen, and you can use the "slide" gesture to pan a screen that has been zoomed. No other gestures are supported at this time, however. For more information, see Using multi-touch gestures in project screens.

## **Important features not supported**

Mobile Access supports only the features listed above and with the limitations mentioned. Among the features not supported, the following ones are most commonly used: Windows Embedded Compact Mobile Access is not supported in projects running on Windows Embedded Compact (formerly Windows CE) target systems. The Mobile Access web server add-on for CGI can be installed in Windows Embedded Compact (assuming it already has a CGI-enabled web server installed and configured), but there is no reason to do so. Selecting from a list of users to log on The Mobile Access Logon screen does not support selecting from a list of users. The user must know and type their user name. For more information, see Log on to the Mobile Access web interface. Tag updates while built-in dialog boxes are displayed Certain built-in dialog boxes (e.g., MsgBox, LogOn) act like modal windows when they are displayed on the Mobile Access client, even though they are displayed within the web browser. As such, open project screens will stop receiving tag updates from the project runtime server — and consequently, animations in the project screens might appear to freeze — while one of those dialog boxes is displayed. The tag updates will resume as soon as the user closes the dialog box. Please note that this limitation does not apply to Popup-style project screens, which can appear similar to those dialog boxes. Embedded bitmaps Embedded bitmaps are not supported in project screens on Mobile Access. If you paste bitmaps into your screens, make sure that they are saved in separate files. For more information, see Paste a bitmap image into a screen. Image formats Support for certain image formats varies from browser to browser. If you use an unsupported image in your project screen, the browser will not be able to render that image when you view the screen in the Mobile Access web interface. For example, Internet Explorer can render Windows Metafiles, but Google Chrome cannot.

For the best performance across all browsers, try to use "web-compatible" image formats such as GIF, JPG, and PNG wherever possible.

Background color fill effects Background color fill effects are not supported in project screens in the Mobile Access web interface. You can select any solid color for the background, but if you use fill effects to create a color gradient, only the gradient's "start" color will be displayed. If the screen's background must be a color gradient, create it as a background image instead. For more information, see Modifying a screen's background color or image. Additional options for Driver and OPC communication Some additional options for Driver and OPC communication are not supported in Mobile Access. First, in the project settings, the option Send last state is not supported. Mobile Access automatically uses the option Send every state, with a fixed buffer size of 5. For more information, see Communication tab.

Second, in OPC communication worksheets, for the Scan setting on each tag configured in a worksheet, the option Screen (to scan the tag only while a screen that uses the tag is open) is not supported. Projects viewed in Mobile Access should use the option Always (to always scan the tag while the worksheet is enabled). For more information, see Configuring an OPC Client connection to an OPC Server. As an alternative, you can configure an entire communication worksheet to be enabled only while a screen is open.

Compressing files for faster downloads In projects that are accessed by Secure Viewer and Web Thin Client, you can choose to compress the screen files to make them faster to download over slow connections. (The option Enable File Compression is located on the Web tab of the project settings. For more information, see Web tab.) This feature is not supported in Mobile Access. If you try to view a project screen that has been compressed like this, the screen might behave unexpectedly and you might see messages in the activity log that say tags or objects do not exist.